## D6 Footprints Issues Review

May 18, 2017

# 1422 - Audit Chronology<br>Analisting the AUDIT record goes into

- When auditing, the AUDIT record goes into the chronology at the time associated with the modified record
- If multiple changes are made, the sequence of the changes is not known.

# 1422 – Audit Chronology<br>s case 3 changes were done, two to the

- In this case, 3 changes were done, two to the same entry
	- Change time for a blockage
	- Realize that correction was supposed to be to add a different blockage
	- Restore original time
	- Add new blockage

# 1422 - Audit Chronology<br>Type Description

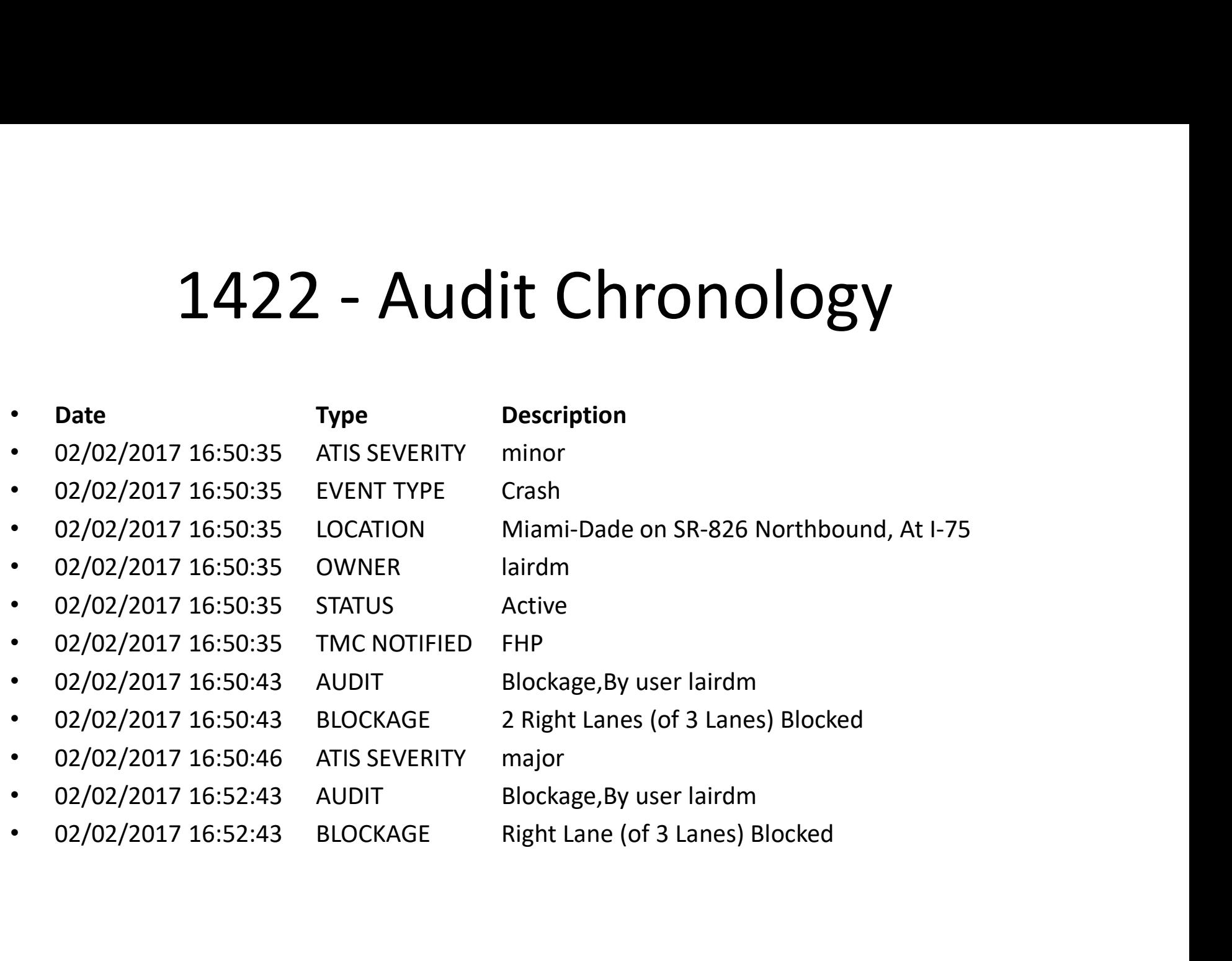

# 1422 - Audit Chronology<br><sub>sal</sub>

- Proposal
	- Place AUDIT records into chronology at the time of the audit (may be long after event is closed)
	- Shows what was modified (including whether it was the value or the time)
	- Show the time at which this item appears in the chronology (after the audit)
	- $-$  Show the original value (the one that was changed)  $$ plosar<br>Place AUDIT records into chronology at the time of<br>the audit (may be long after event is closed)<br>Shows what was modified (including whether it was<br>the value or the time)<br>Show the time at which this item appears in t delimited to make it clear that this wasn't the old value, e.g. <New>

# 1422 - Audit Chronology<br>Type Description

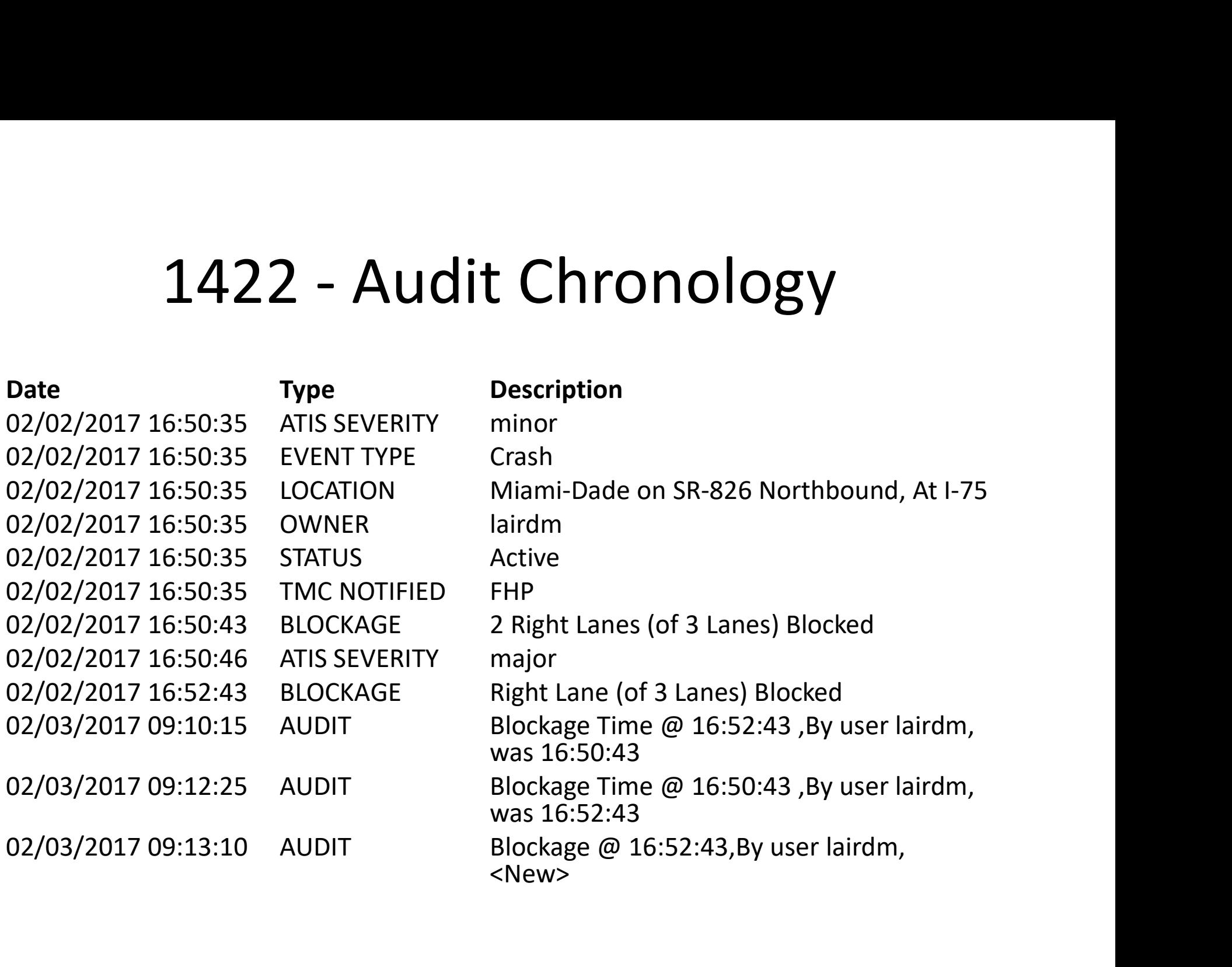

# 2736 – Links on Map<br>Links on Map<br>Links data that

- There are multiple sources of link data that are displayed on the map
	- Local TSS links
	- Remote TSS links
	- Nokia
	- Waze
- Because they are overlaid, only one is visible at a time

# 2736 – Links on Map<br>Noting the turn off C2C sources using the

• It is possible to turn off C2C sources using the C2C context menu

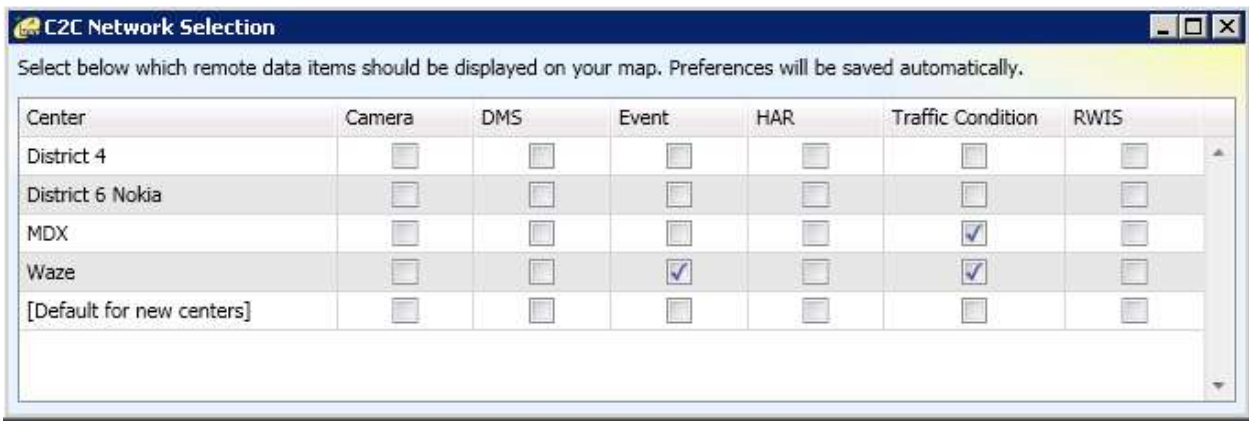

# 2736 – Links on Map<br>Sible to turn off all C2C links or all local

• It is possible to turn off all C2C links or all local linksIcon Configuration

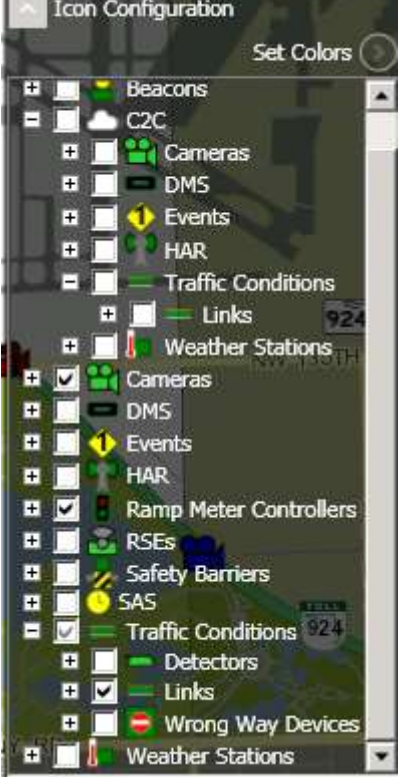

# 2736 – Links on Map<br>1– provide an easier mechanism to

- 2736 Links on Map<br>• Proposal provide an easier mechanism to<br>• view various data sources. Suggestions<br>• include: view various data sources. Suggestions include:
	- Add a link "Source" item under C2C (or TSS) to choose which link(s) to display
	- Add another section (or a popup) to the icon configuration to choose C2C sources
	- Provide a means to modify stacking order
	- Hovering over a link "spreads" the links to show all (need to identify each)

# 2963 – Case Insensitivity<br>Prames have uniqueness enforced, but

- Some names have uniqueness enforced, but are case-sensitive:
	- AVLRR Status
	- Cameras
	- Vehicle Operators
	- Signs
	- Video Destinations
	- Video Sources
	- TVT Links

# 2963 – Case Insensitivity<br>

- Proposal
	- Make this check case-insensitive, so that the following conflict:
		- OTHER and other
		- Dms107 and DMS107 and dms107
		- Busy and BUSY
	- Only checked at configuration time
	- Only affects future configuration